# **User's Guide**

# AT525 BATTERY METER

## Rev.A

FIRMWARE REVISIONS

This manual applies directly to instruments that have the firmware **Rev. A2.x**

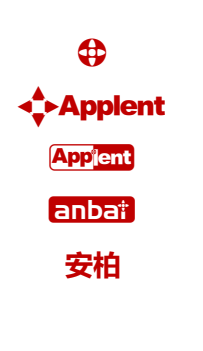

Applent Instruments Ltd. Address: Lanlin Dangnan Industrial Park, Changzhou, Jiangsu, China (PRC) Post Code: 213014 Telephone (Sales): 0086-0519-88805550 / 89966117/89966227 Fax:0086-0519-89966550 Sales Email: sales@applent.com Tech Email: tech@applent.com http://www.applent.com **©2005-2014 Applent.**

## **CERTIFICATION, LIMITED WARRANTY, & LIMITATION OF LIABILITY**

**Applent Instruments, Ltd.** (shortened form **Applent**) certifies that this product met its published specifications at the time of shipment from the factory. Applent further certifies that its calibration measurements are traceable to the People's Republic of China National Institute of Standards and Technology, to the extent allowed by the Institution's calibration facility or by the calibration facilities of other International Standards Organization members.

This Applent instrument product is warranted against defects in material and workmanship for a period corresponding to the individual warranty periods of its component products. **The warranty period is 1 year and begins on the date of shipment.** During the warranty period, Applent will, at its option, either repair or replace products that prove to be defective. This warranty extends only to the original buyer or end-user customer of a Applent authorized reseller, and does not apply to fuses, disposable batteries or to any product which, in Applent's opinion, has been misused, altered, neglected or damaged by accident or abnormal conditions of operation or handling.

For warranty service or repair, this product must be returned to a service facility designated by Applent. The buyer shall prepay shipping charges to Applent and Applent shall pay shipping charges to return the product to the Buyer. However, the Buyer shall pay all shipping charges, duties, and taxes for products returned to Applent from another country.

Applent warrants that its software and firmware designated by Applent for use with an instrument will execute its programming instruction when properly installed on that instrument. Applent does not warrant that the operation of the instrument, or software, or firmware, will be uninterrupted or error free.

The foregoing warranty shall not apply to defects resulting from improper or inadequate maintenance by the Buyer, Buyer-supplied software or interfacing, unauthorized modification or misuse, operation outside the environmental specifications for the product, or improper site preparation or maintenance.

THIS WARRANTY IS BUYER'S SOLE AND EXCLUSIVE REMEDY AND IS IN LIEU OF ALL OTHER WARRANTIES, EXPRESS OR IMPLIED, INCLUDING BUT NOT LIMITED TO ANY IMPLIED WARRANTY OF MERCHANTABILITY OR FITNESS FOR A PARTICULAR PURPOSE. APPLENT SHALL NOT BE LIABLE FOR ANY SPECIAL, INDIRECT, INCIDENTAL OR CONSEQUENTIAL DAMAGES OR LOSSES, INCLUDING LOSS OF DATA, WHETHER ARISING FROM BREACH OF WARRANTY OR BASED ON CONTRACT, TORT, RELIANCE OR ANY OTHER THEORY.

Applent Instruments, Ltd. Changzhou, Jiangsu,vChina, Rev.A2 January, 2005 Rev.B0 January, 2008

## **Contents**

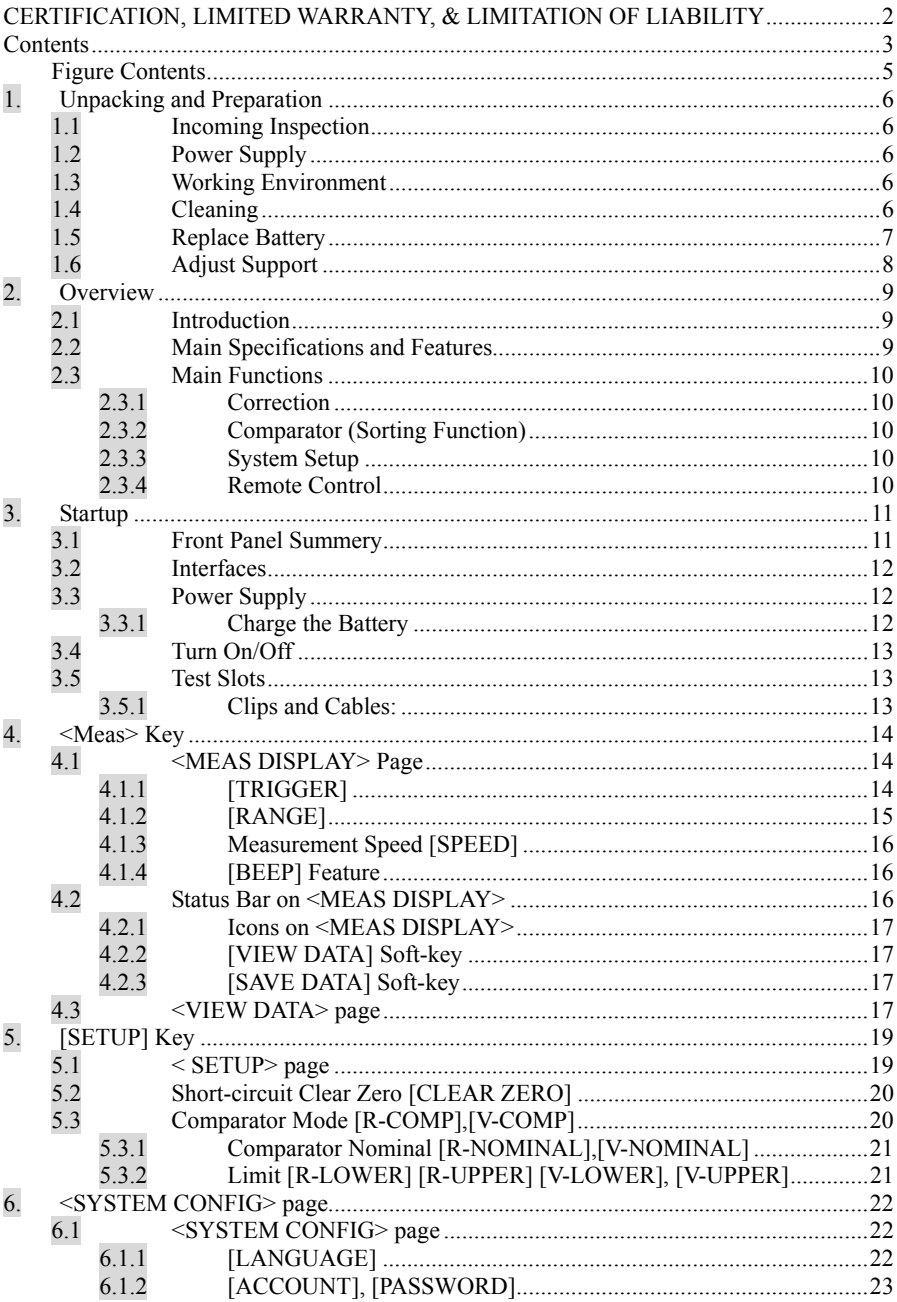

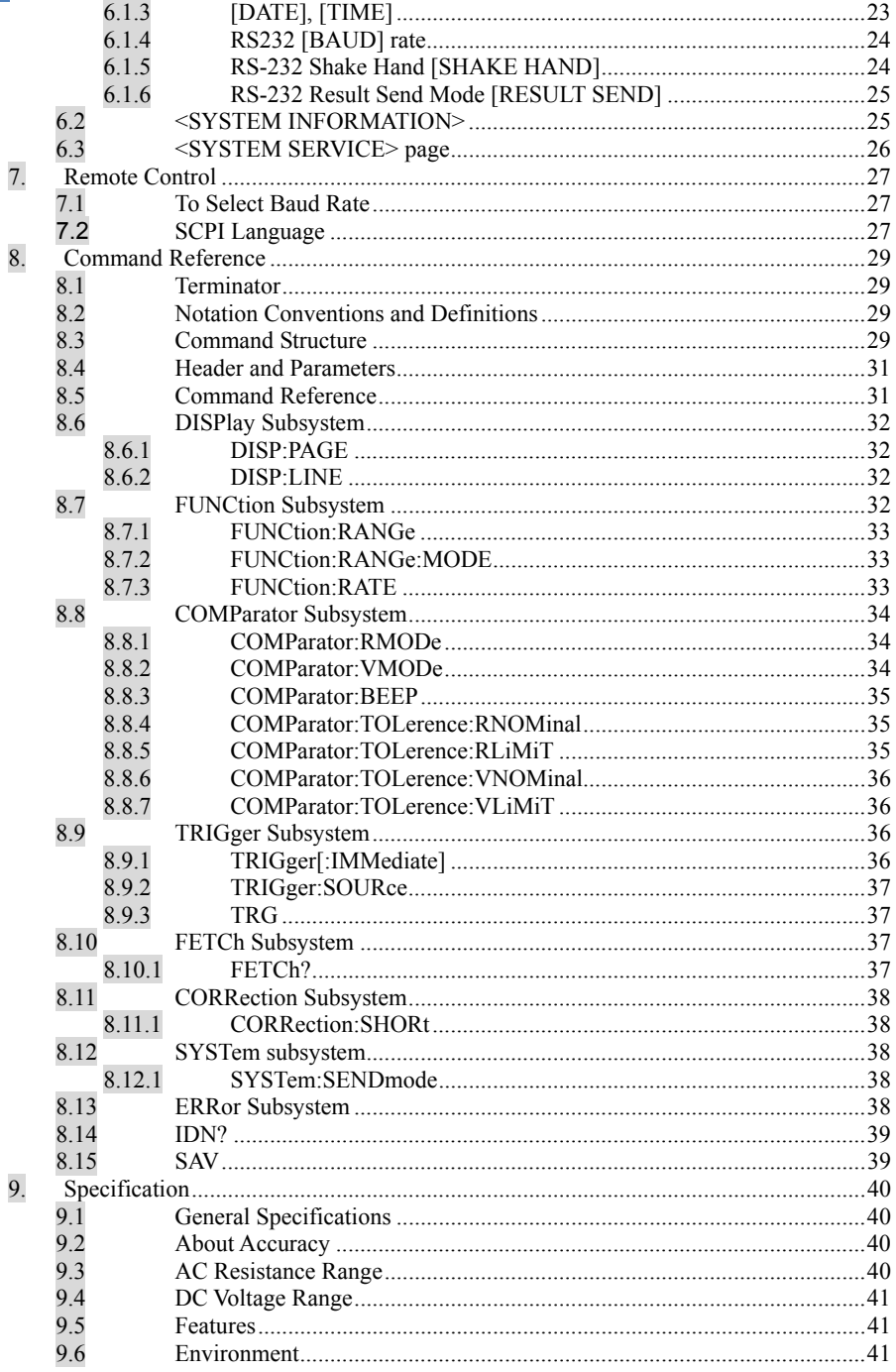

## **Figure Contents**

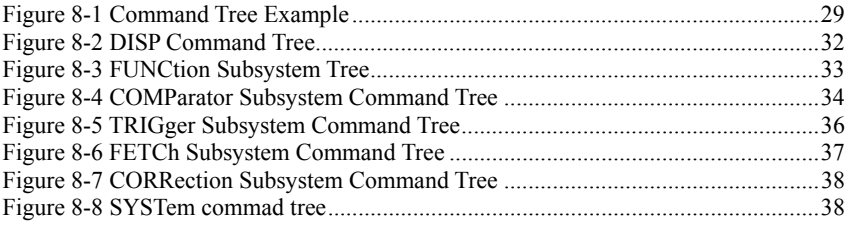

## **1. Unpacking and Preparation**

This chapter describes:

- Incoming Inspection
- Power Supply
- Working Environment
- Cleaning
- Replace Battery
- Adjust Support

## **1.1 Incoming Inspection**

- 1. Referring to <Packing List> in the packing box, check that all packaged items supplied with the meter have been provided as listed
- 2. Check the appearance of whether there is damage or scratches ; If there was damage or lack of accessories, please contact Applent Instruments Sales Department or local agency

## **1.2 Power Supply**

AC power adapter: ATL909 Rechargeable Li battery: ATL805 Input: 90V-260VAC,49Hz~62Hz, <10VA

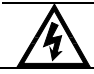

Warning: Do Not use any other power adapter or battery

## **1.3 Working Environment**

Environmental Requirements: Temperature:  $0^{\circ}\text{C} \sim 55^{\circ}\text{C}$ , Humidity: At 23℃ less than70%RH Altitude:  $0 \sim 2000$ m

## **1.4 Cleaning**

Do not clean the inside of the instrument

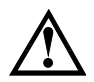

Warning: Do not use the cleaning solvent (alcohol or gasoline, etc.) on the instrument.

Please use a clean cloth dipped in some water to do the case and panel cleaning.

## **1.5 Replace Battery**

The instrument built-in rechargeable lithium battery, the battery has been installed in the battery compartment of the instrument at the factory. You should replace the battery according to the following procedure.

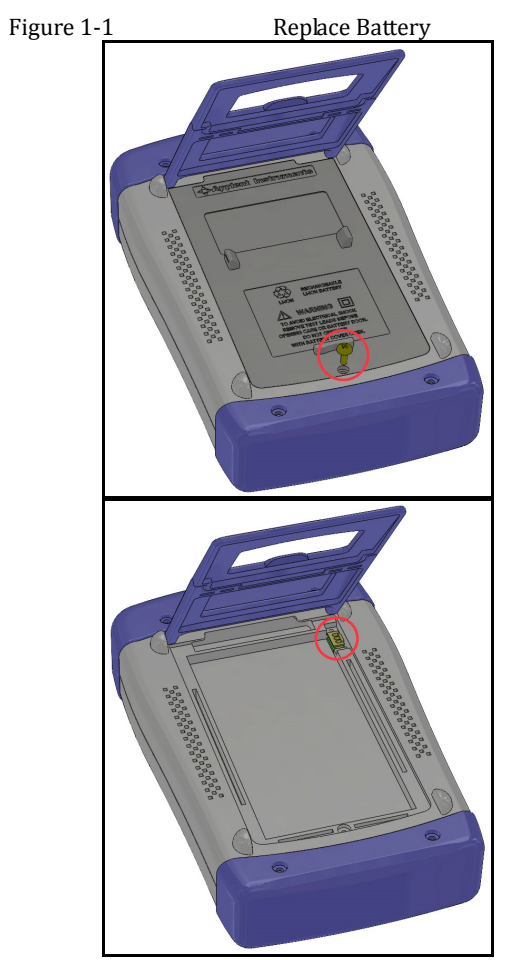

- 1. Use a screwdriver to loosen the screws of the battery cover, remove the battery cover.<br>2. Remove the plug on the old battery, plug in new battery plug
- Remove the plug on the old battery, plug in new battery plug
- 3. Put a new battery into the battery compartment, replace the battery cover and tighten the screws.

## **1.6 Adjust Support**

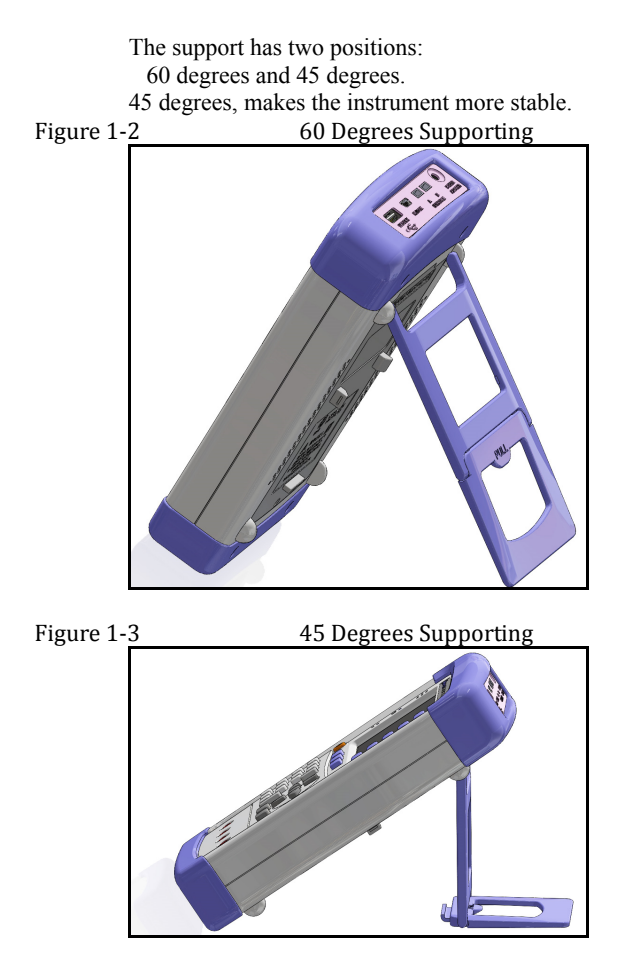

## **2. Overview**

This chapter contains general information about AT525 .The information is organized as follows

- Introduction
- Main Specifications
- Feature overview

## **2.1 Introduction**

Thank you for choosing AT525 AC Resistance Meter.

AT525 adopts high-performance 32-bit ARM processor. It is a meter with wide resistance measurement range from  $0.001 \text{m}\Omega$  to  $3\Omega$  and DC voltage range from 0.0000V to 60.000V.

The instrument features an m-Ohm and V mode that allows simultaneous measurement and comparison of battery internal resistance and open-circuit voltage. This meter is highly suitable for battery inspection lines as one unit can act as both a low-resistance meter and a voltmeter.

The AT525 completes with comparator function and external interface (handler) utilizing the principles of the AC 4-terminal method that gives priority to line use and offers high speed, high accuracy and high resolution.

With its built-in comparator, the AT525 can output comparison/decision results for sorting components into resistance HIGH-IN-LOW bins and voltage HIGH-IN-LOW bins.

AT525 measures all kinds of battery's resistance and DC voltage, such as lithium batteries, lead-acid batteries, Button Cell Batteries and etc. **Especially, AT525 can measures UPS batteries while UPS working online**.

AT525 is equipped with RS232 interface to apply to remote control, data acquisition and analysis.

AT525 is also equipped with USB-Disk interface, and you can store the test values into your USB Disk over 500 sets.

## **2.2 Main Specifications and Features**

- Basic Accuracy: Resistance: 0.5% Voltage: 0.05%
- Test Frequency: 1kHz $±2$ Hz
- Max Display: Resistance: 33,000 digit, DC Voltage: 60,000 digit
- 4 rangers with Auto, Manual and Nominal Modes

## 10 AT525 User's Guide

- Four-terminal test method
- Test Speed: 10 times/s (Fast Speed Mode)
- **•** Trigger Mode: Internal and Manual trigger

### **2.3 Main Functions**

#### **2.3.1 Correction**

Short-circuit Clear Zero correction for all ranges.

#### **2.3.2 Comparator (Sorting Function)**

Set up sorting function to do GD/NG sorting. **Comparator Methods:**  Absolute value of tolerance ±TOL sorting Percentage tolerance %TOL sorting Sequence comparison sorting **Beep Feature:**  Beep: OFF/GD/NG

#### **2.3.3 System Setup**

- Keypad Lock Function
- Switch Both in Chinese and English
- Time and Date Settings
- Administrator Accountant Settings

#### **2.3.4 Remote Control**

Max baud rate: 115200bps, SCPI available, ASCII transmit.

## **3. Startup**

This chapter describes:

- Front Panel Summery
- Interfaces
- Power Supply
- Turn on/off
- Test Slots

## **3.1 Front Panel Summery**

Table 3-1 Front panel summery

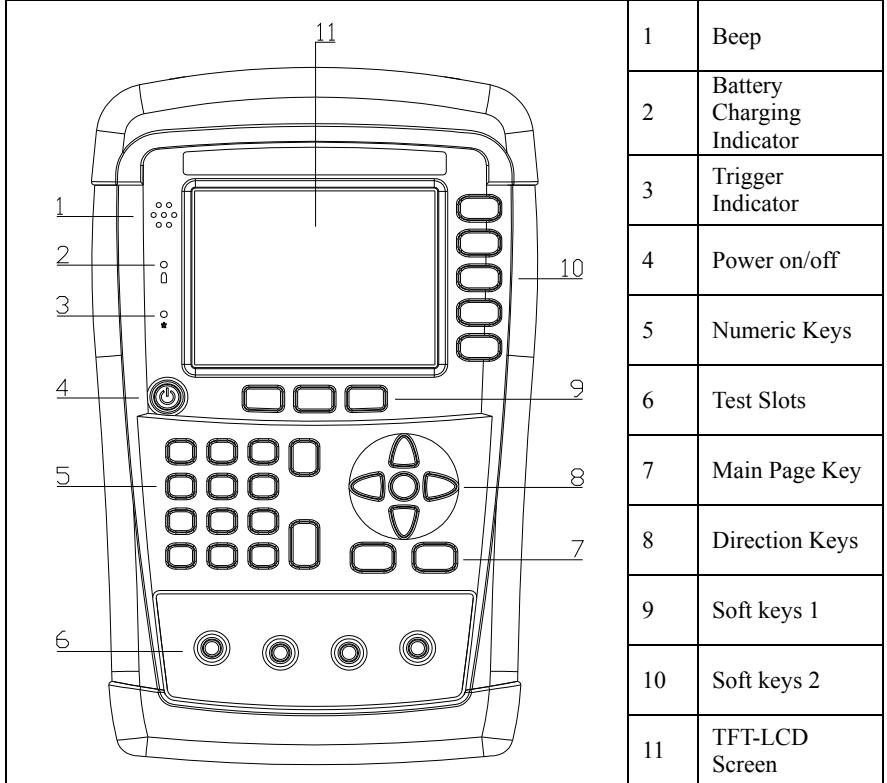

## **3.2 Interfaces**

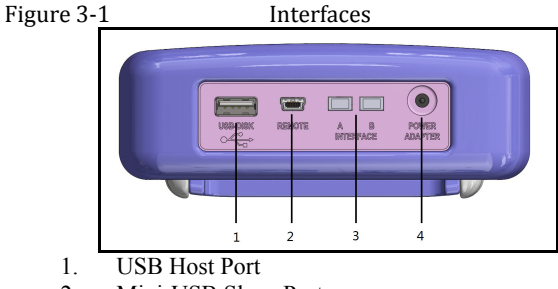

- 2. Mini-USB Slave Port
- 3. Reserved Interfaces
- 4. Power Adaptor

## **3.3 Power Supply**

Power adaptor: ATL909

The instrument can be powered by Li battery. When the battery is low, only power adaptor can charge the battery.

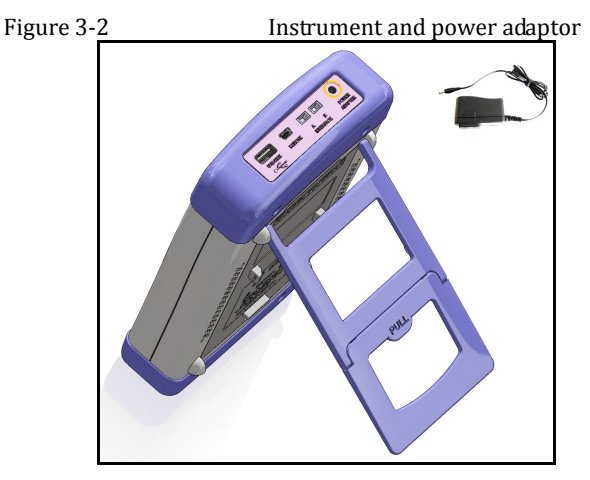

### **3.3.1 Charge the Battery**

Use the power adaptor to charge the battery. The power key is orange when charging the battery even the instrument turned off. When the battery is full, the indicator is out.

Figure 3-3 Power key is orange when charging.

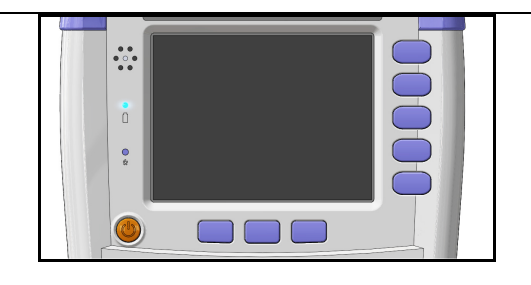

Attention ! The power key is still orange while charging even when the instrument shut down.

## **3.4 Turn On/Off**

Press power key softly to start or turn off the instrument.

## **3.5 Test Slots**

Insert the cable box into test slots

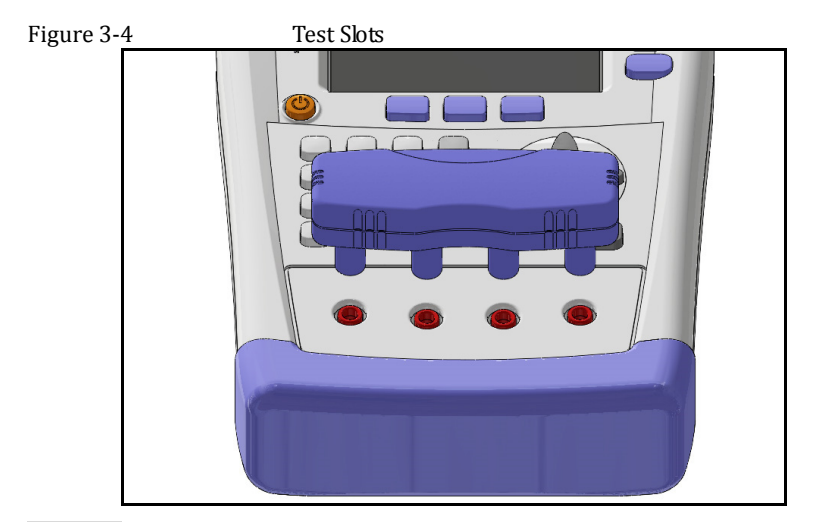

## **3.5.1 Clips and Cables:**

Using clip or cable from other brands may cause mistakes After a long time (1~2 Years), the surface of the accessories may be damaged, which will lead some inaccuracy.

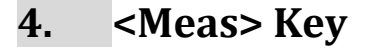

This section includes the following information:

- MEAS DISPLAY page
- VIEW DATA page

## **4.1 <MEAS DISPLAY> Page**

Press [Meas] key to enter <MEAS DISPLAY>Page.

The <MEAS DISPLAY> page includes following setup:

- Trigger Mode [TRIGGER]
- Measurement Range [RANGE]
- Test Speed [SPEED]
- Comparator [COMP] ON/OFF
- [BEEP] Feature
- Soft-key VIEW DATA To Enter [VIEWDATA] page
- Soft-key SAVE DATA To Store measurement result into internal flash disk.

#### Figure 4-1 <MEAS DISPLAY>Page

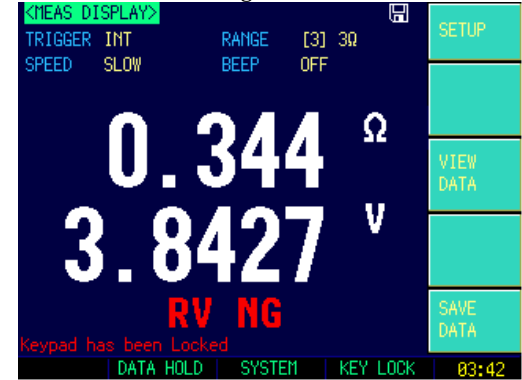

### **4.1.1 [TRIGGER]**

SCPI Command: TRIGger:SOURce {INT,MAN,BUS} SCPI Query Command: **TRIGger:SOURce?**

AT525 supports four trigger modes: INT (internal), EXT, MAN (manual) and BUS (RS-232)

Table 4-1 Trigger Setting

Trigger Description

#### $\leq$ Meas>Key 15

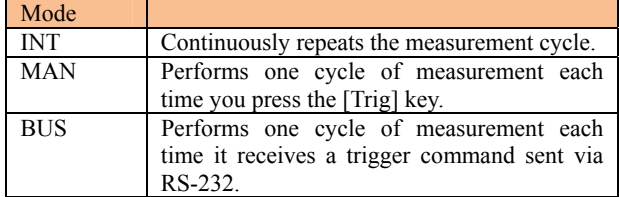

#### **Procedure to set the trigger:**

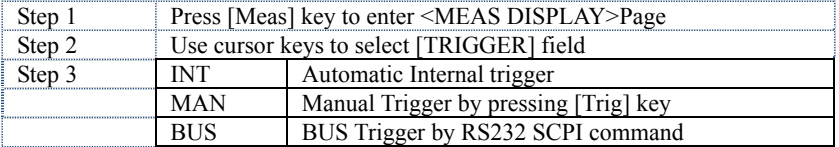

## **4.1.2 [RANGE]**

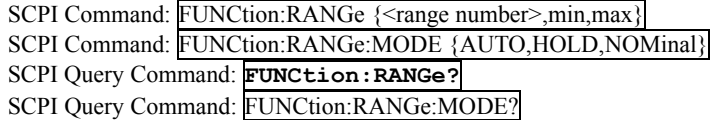

AT525 has three resistance range modes and two voltage range.

Resistance Ranges:

Auto range, Manual range and Nominal range

#### Table 4-2 Resistance Range Mode

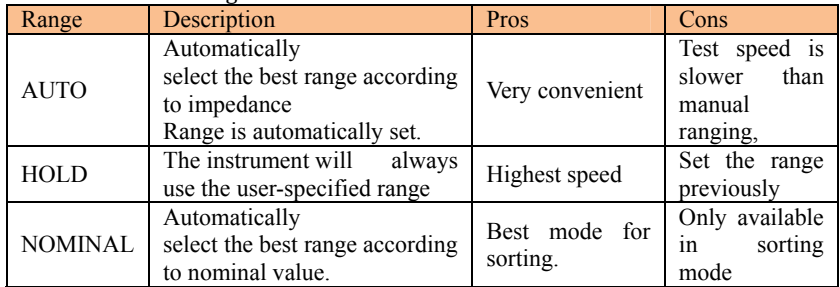

#### Table 4-3 Resistance Measurement Ranges of AT525

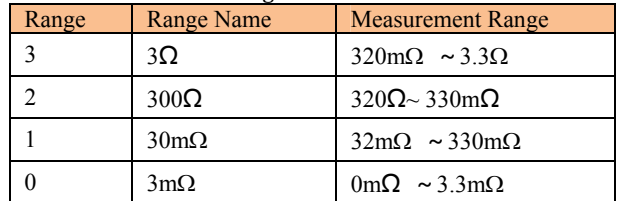

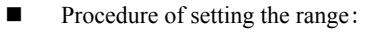

#### 16 AT525 User's Guide

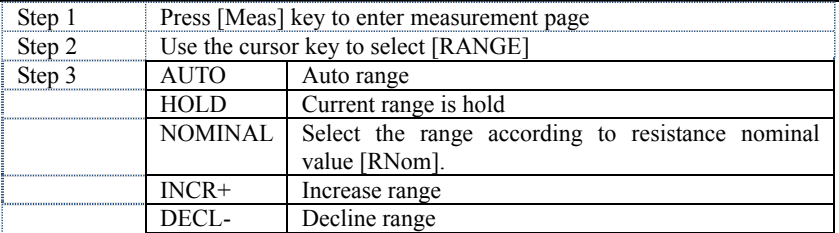

### **4.1.3 Measurement Speed [SPEED]**

SCPI Command: FUNCtion:RATE {SLOW,MED,FAST} SCPI Query Command: **FUNCtion:RATE?** 

SLOW, MED, FAST and ULTRA speed mode can be selected for AT525.

SLOW mode will result in more stable and accurate measurement result. The following speed is measured in range-hold mode and comparator is ON:

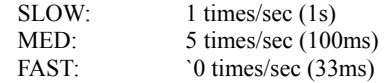

#### Procedure to set test speed:

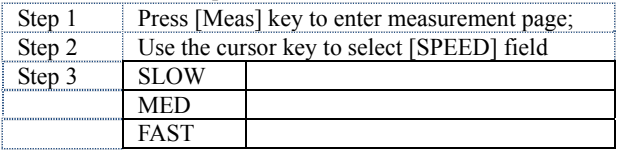

#### **4.1.4 [BEEP] Feature**

SCPI Command: COMParator:BEEP {OFF,GD,NG} SCPI Query Command: **COMParator:BEEP** 

#### **Procedure to set the been:**

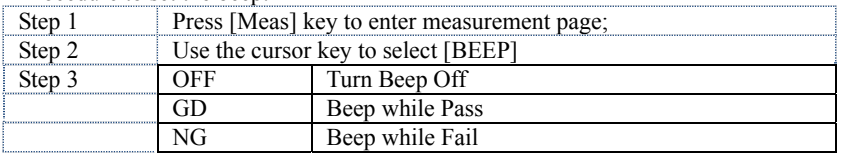

## **4.2 Status Bar on <MEAS DISPLAY>**

- HOLD Hold the data under internal trigger mode, test stops.
- SYSTEM– Go to <SYSTEM CONFIG>Page
- $\bullet$  KEY LOCK Lock the keypad.
- $\bullet$  Time

#### **4.2.1 Icons on <MEAS DISPLAY>**

#### Table 4-5 Icons

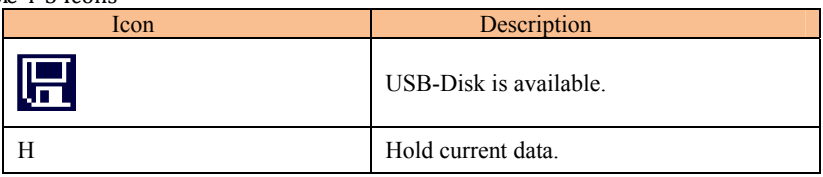

## **4.2.2 [VIEW DATA] Soft‐key**

To enter the <VIEW DATA> page by pressing [VIEW DATA] soft-key.

#### **4.2.3 [SAVE DATA] Soft‐key**

Every press this key a line of measurement result will be stored into internal flash disk.

The saved data can be reviewed on <VIEW DATA> page by pressing [VIEW DATA] soft-key.

## **4.3 <VIEW DATA> page**

The measurement result can be stored in AT525's internal nonvolatile memory by press the [SAVE DATA] soft-key in <MEAS DISPLAY> page. Over 500 sets data can be saved.

 The format of measurement result is: [Resistance][Voltage][Date][Time]

You can review the saved data on the <VIEW DATA> page by pressing the [VIEW DATA] soft-key in <MEAS DISPLAY> page.

Figure 4-2 <VIEWDATA> page

| www.community.com      |             |           |               |                                  |                     |  |
|------------------------|-------------|-----------|---------------|----------------------------------|---------------------|--|
|                        | (VIEW DATA) |           |               | †û⊌                              | SAVE TO             |  |
|                        | 8.233       | Ω         | 3.791         | V 2012-08-                       | USB DISK            |  |
|                        | 0.233       | Ω         | 3.791         |                                  |                     |  |
|                        | 8.233       | Ω         | 3.791         | V ЭЙ19-ЙЯ-ЭЙ 19-91-Й             | <b>RESET</b>        |  |
|                        | 8.233       | Ω         | 3.791         | V 2012-08-20, 13:21:10           |                     |  |
|                        | 8.236       | Ω         | 3.791         | V 2012-08-20, 13:27:00           |                     |  |
|                        | 8.236       | 0         | 3.791         | V 2012-08-20, 13:27:06           | FORMAT              |  |
|                        | OL.         | kΩ        | R. 246        | V 2012-08-20. 13:27:14           |                     |  |
|                        | 0.00        | mΩ        | <u>a. Aaa</u> |                                  |                     |  |
|                        | 0.00        | $m\Omega$ | a. Aaa        |                                  | PAGE                |  |
| 10                     | 0.00        | $m\Omega$ | 0.000         |                                  | <b>UP</b>           |  |
|                        |             |           |               |                                  |                     |  |
|                        |             |           |               | Page 1                           | PAGE<br><b>DOWN</b> |  |
| Keypad has been Locked |             |           |               |                                  |                     |  |
|                        |             |           | PAGE          | <b>SYSTEM</b><br><b>KEY LOCK</b> | 13:29               |  |

- SAVE TO DISK Store all data into USB Disk
- RESET The data will be stored from the start of the

table.

- FORMAT To format the internal nonvolatile memory disk, all data will be lost.
- PAGE Jump to the provided page

## **5. [SETUP] Key**

This chapter describes:

- <STEUP> page
- **Short-circuit Clear Zero**

## **5.1 < SETUP> page**

Press [Setup] key to enter <SETUP>page.

In <SETUP> page, the Instrument does not display measurement result and comparator result, testing is not in progress.

The <SETUP> page includes following setup:

- Trigger Mode [TRIGGER]
- Measurement Range [RANGE]
- Measurement Speed [SPEED]
- BEEP Feature
- Soft-key CLEAR ZERO Clear Zero Correction
- R-COMP AC Resistance Sorting Methods
- V-COMP– DC Voltage Sorting Methods
- R-NOMINAL Input Resistance Nominal Value
- R-LOWER Input Resistance Lower Limit
- R-UPPER Input Resistance Upper Limit
- V-NOMINAL Input Voltage Nominal Value
- V-LOWER Input Voltage Lower Limit
- V-UPPER Input Voltage Upper Limit

Some settings can be also set up in <MEAS DISPLAY> page. Please refer to the chapter: <Meas> Key

#### Figure 5‐1 <SETUP>page

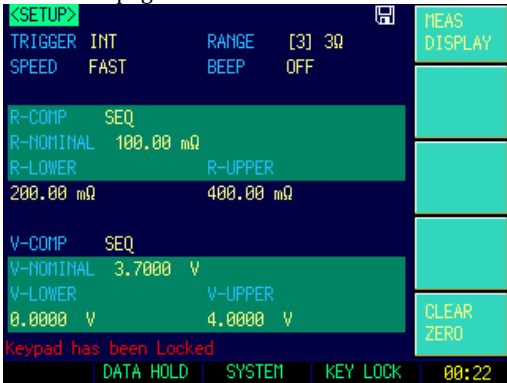

## **5.2 Short‐circuit Clear Zero [CLEAR ZERO]**

SCPI Command: **CORR:SHOR**

Press [Setup] key to enter < SETUP> page, and then press [CLEAR ZERO] soft-key to do short-circuit clear zero. After correction, the value will be saved into internal flash disk.

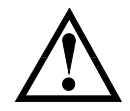

It is necessary to do short-circuit clear zero correction. When replace the test fixture or test cables, please do short-circle clear zero

How to connect the test clips before executing short-circle clear.

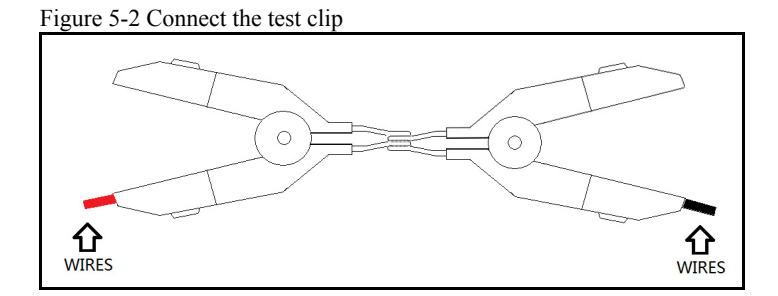

## **5.3 Comparator Mode [R‐COMP],[V‐COMP]**

SCPI Command: COMP:RMOD {OFF,ABS,PER,SEQ SCPI Command: COMP:VMOD {OFF,ABS,PER,SEQ}

There are several items for choosing:

SEQ – Sequential Mode

PER – Percentage Mode [PER = (Result – Nominal) / Nominal \* 100%]

ABS – Absolute Mode [ABS = Result – Nominal]

#### Procedure to set comparator mode:

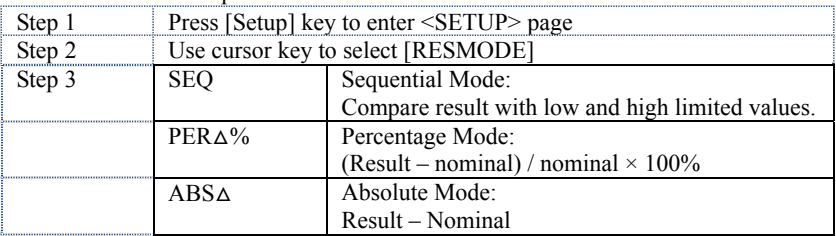

### **5.3.1 Comparator Nominal [R‐NOMINAL],[V‐NOMINAL]**

SCPI Command: COMParator:TOLerence:RNOMinal <*float*> SCPI Command: COMParator:TOLerence:VNOMinal <*float*>

When using the ABS and PER mode, the nominal value must be inputted. The field is ignored when in SEQ mode. The Nominal value must be positive.

#### **Procedure to input nominal value:**

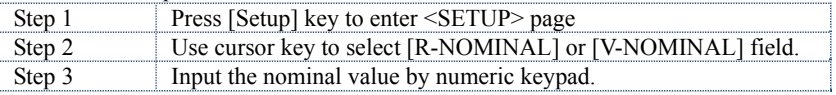

### **5.3.2 Limit [R‐LOWER] [R‐UPPER] [V‐LOWER], [V‐UPPER]**

SCPI Command: COMParator:TOLerence:RLMT *<lower>,<upper limit*> SCPI Command: COMParator:TOLerence:VLMT *<lower>,<upper limit*>

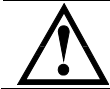

The high limited value should be greater than low nominal value.

When in SEQ Mode, please input the direct value of resistance or voltage. When in ABS $\Delta$  Mode, please input the absolute value of resistance or voltage. When in  $PERA\%$  Mode, please input the relative value of resistance or voltage in  $\%$ .

Procedure to input high/low limited values:

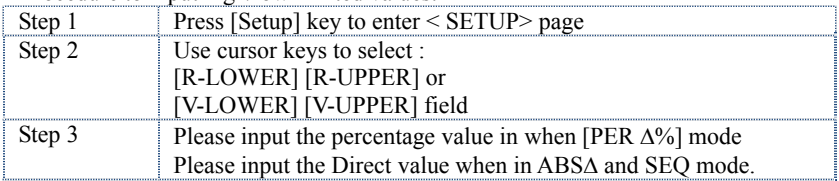

## **6. <SYSTEM CONFIG> page**

This chapter describes:

- SYSTEM CONFIG
- **SYSTEM INFORMATION**
- **SYSTEM SERVICE**

## **6.1 <SYSTEM CONFIG> page**

Press [SYSTEM] bottom soft-key to enter <**SYSTEM CONFIG**> page.

- LANGUAGE Choose English or Chinese Language
- **•** DATE/TIME
- **•** ACCOUNT
- **BEEP** Feature
- BAUD RS232/RS485 Communication Baud Rate.
- RS-485 Address
- SHAKE HAND RS232/RS485 Shake Hand
- RESULT SEND Acquire the test result by FETCH? Command or auto send.

All settings in <**SYSTEM CONFIG**> will be saved into internal flash disk automatically.

#### Figure 6-1 <SYSTEM CONFIG> page

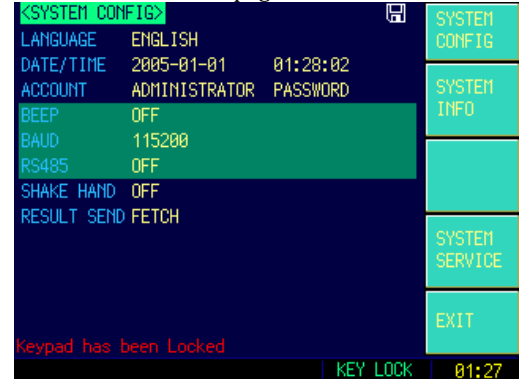

#### **6.1.1 [LANGUAGE]**

**Procedure to change language:** 

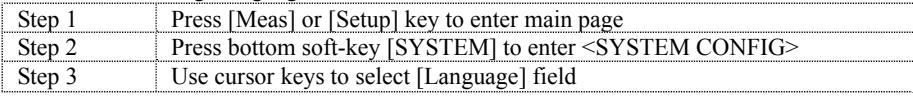

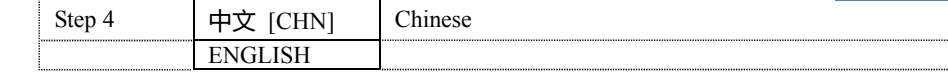

## **6.1.2 [ACCOUNT], [PASSWORD]**

- ADMIN All settings are available and can be saved.
- USER All settings are available but **cannot** be saved.

#### **Procedure to set up account:**

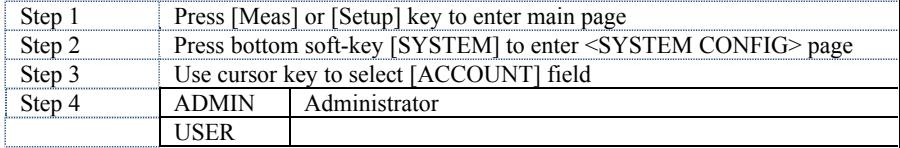

#### **Procedure to set password:**

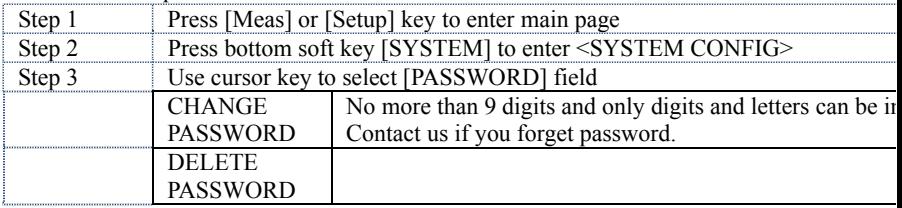

## **6.1.3 [DATE], [TIME]**

The instrument uses a 24-hour time.

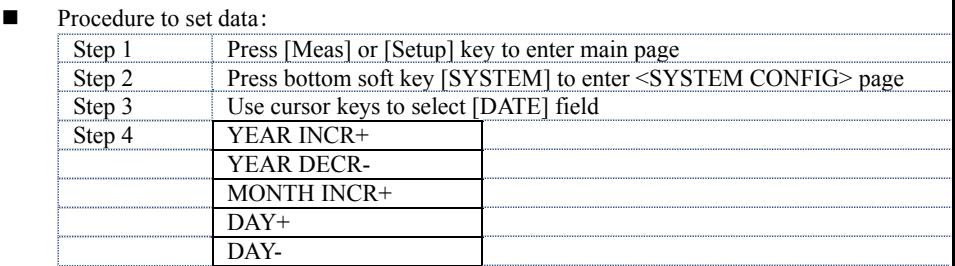

#### **Procedure to set time:**

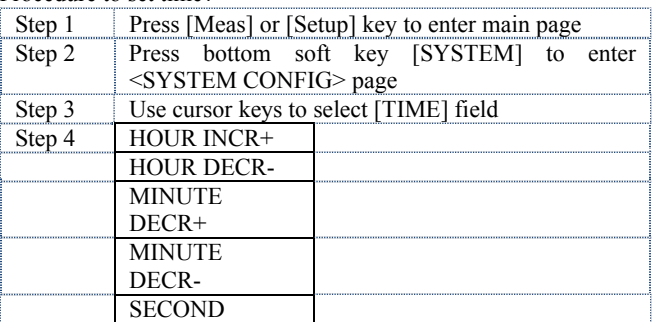

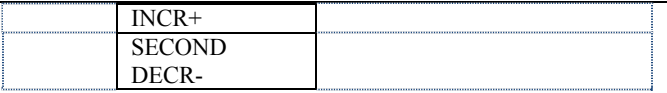

#### **6.1.4 RS232 [BAUD] rate**

Before you can control the AT525 by issuing RS-232 commands from built-in RS-232 controller connected via its DB-9 connector, you have to configure the RS-232 baud rate.

The AT525's built-in RS-232 interface uses the SCPI language. The configuration of RS-232

The keypad will be locked when the commutation established. Use SCPI language in Mini-USB programming.

RS-232 configuration is as follows:

- Data bits: 8
- Stop bits: 1
- Parity: none

#### **Procedure to set baud rate:**

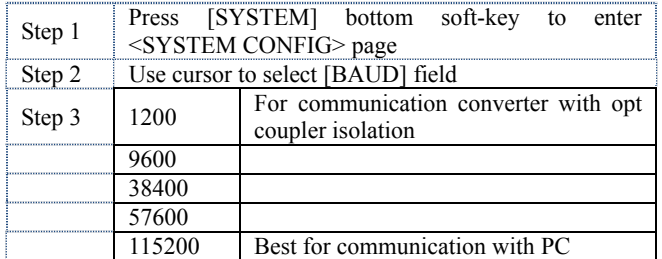

#### **6.1.5 RS‐232 Shake Hand [SHAKE HAND]**

AT525 support software "shake hand". AT525 will return the whole command to host and then response the command when the [SHAKE HAND] was turned ON.

- Procedure to turn ON the "Shake Hand":
	- Step 1. Press the [Meas] or [Setup] key
	- Step 2. Press the [SYSTEM] bottom soft-key.
	- Step 3. Use the cursor key to select [SHAKE HAND] field
	- Step 4. Use the soft keys to turn ON.

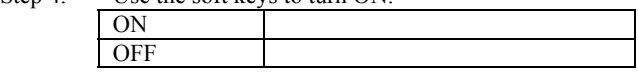

NOTE: If you use Applent Software, please make sure that the [SHAKE HAND] was turned OFF.

## **6.1.6 RS‐232 Result Send Mode [RESULT SEND]**

SCPI Command: SYSTem:SENDmode {FETCH,AUTO}

When you set the **[RESULT SEND]** to AUTO, the test result will be sent to host every end of measurement instead of by sending "FETCH?" command. The format is:

+3.549568e-01,+3.827993e+00,RV GD

+3.549911e-01,+3.827931e+00,RV GD

+1.000000e+20,+1.000000e+20,RV NG

… Where,

" $+1.000000e+20$ " stands for overload or open.

"RV GD" stands for Resistance and Voltage are Good (GD).

"RV NG" stands for Resistance and Voltage are Not Good (NG) or invalid

- **Procedure to set up the result send mode:** 
	- Step 1. Press the [Meas] or [Setup] key
	- Step 2. Press the [SYSTEM] bottom soft-key.
	- Step 3. Use the cursor key to select [RESULT SEND] field
	- Step 4. Use the soft keys to turn ON.

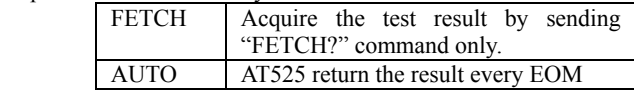

## **6.2 <SYSTEM INFORMATION>**

There are no configurable options in the <SYSTEM INFO> page.

#### Figure 6-2 <SYSTEM INFORMATION>page

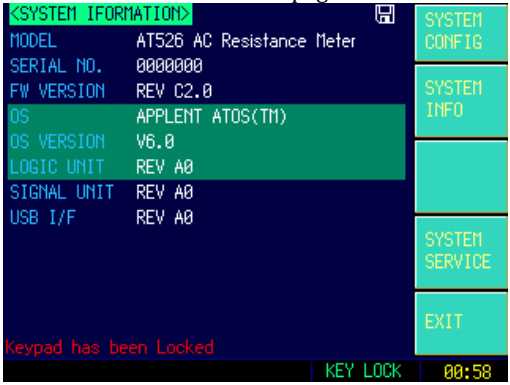

**Procedure to view system information:** 

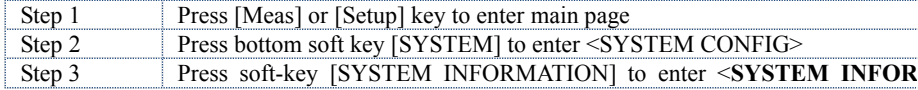

page

## **6.3 <SYSTEM SERVICE> page**

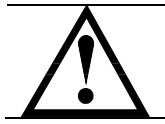

Warning: Not available for users Any unprofessional person is not allowed to have access to this page.

## **7. Remote Control**

This chapter provides the following information to remotely control the AT525 via the RS-232C or USB interface.

- About RS-232C
- About USB Interface
- Select Baud Rate.
- About SCPI

AT525 can use the RS-232 interface or USB interface to communicate with the computer to complete all the instrument functions.

Make sure the controller you connect to AT525 also uses these settings.

The RS-232 interface transfers data using:

8 data bits, 1 stop bit, And no parity.

## **7.1 To Select Baud Rate**

Before you can control the AT525 by issuing RS-232 commands from built-in RS-232 controller connected via its USB connector, you have to configure the RS-232 baud rate.

The AT525's built-in RS-232 interface uses the SCPI language.

The configuration of RS-232

RS-232 configuration is as follows:

Data bits: 8-bit Stop bits: 1-bit

Parity: none

To set up the baud rate

- Step 1. Press the [Meas] or [Setup] key
- Step 2. Press the [SYSTEM] bottom soft-key.
- Step 3. Use the cursor key to select [BAUD] field
- Step 4. Use the soft keys to select baud rate.

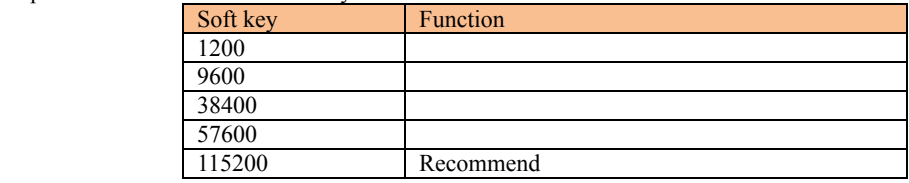

## **7.2 SCPI Language**

Standard Commands for Programmable Instruments (SCPI) is fully supported by the

RS-232 interfaces.

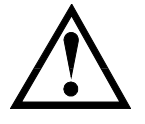

### NOTE:

AT525 ONLY supports the SCPI Language.

## **8. Command Reference**

This chapter contains reference information on programming AT525 with the SCPI commands.

This chapter provides descriptions of all the AT525's available RS-232 commands which correspond to Standard Commands for Programmable Instruments (SCPI) command sets, listed in functional subsystem order.

## **8.1 Terminator**

*<NL>*:The EOI line is asserted by New Line or ASCII Line Feed character (decimal 10, Hex  $0x0A$ , or ASCII  $\ln$ )

## **8.2 Notation Conventions and Definitions**

The following conventions and definitions are used in this chapter to describe RS-232 operation.

< > Angular brackets enclose words or characters that are used to symbolize a program code parameter or an RS-232 command.

[ ] A square bracket indicates that the enclosed items are optional.

\n Command Terminator

## **8.3 Command Structure**

The AT525 commands are divided into two types: Common commands and SCPI commands.

The common commands are defined in IEEE std. 488.2-1987, and these commands are common for all devices. The SCPI commands are used to control all of the AT525's functions.

The SCPI commands are tree structured three levels deep. The highest level commands are called the subsystem commands in this manual. So the lower level commands are legal only when the subsystem commands have been selected.

A colon (:) is used to separate the higher level commands and the lower level commands.

Semicolon (;) A semicolon does not change the current path but separates two commands in the same message.

Figure 8-1 Command Tree Example

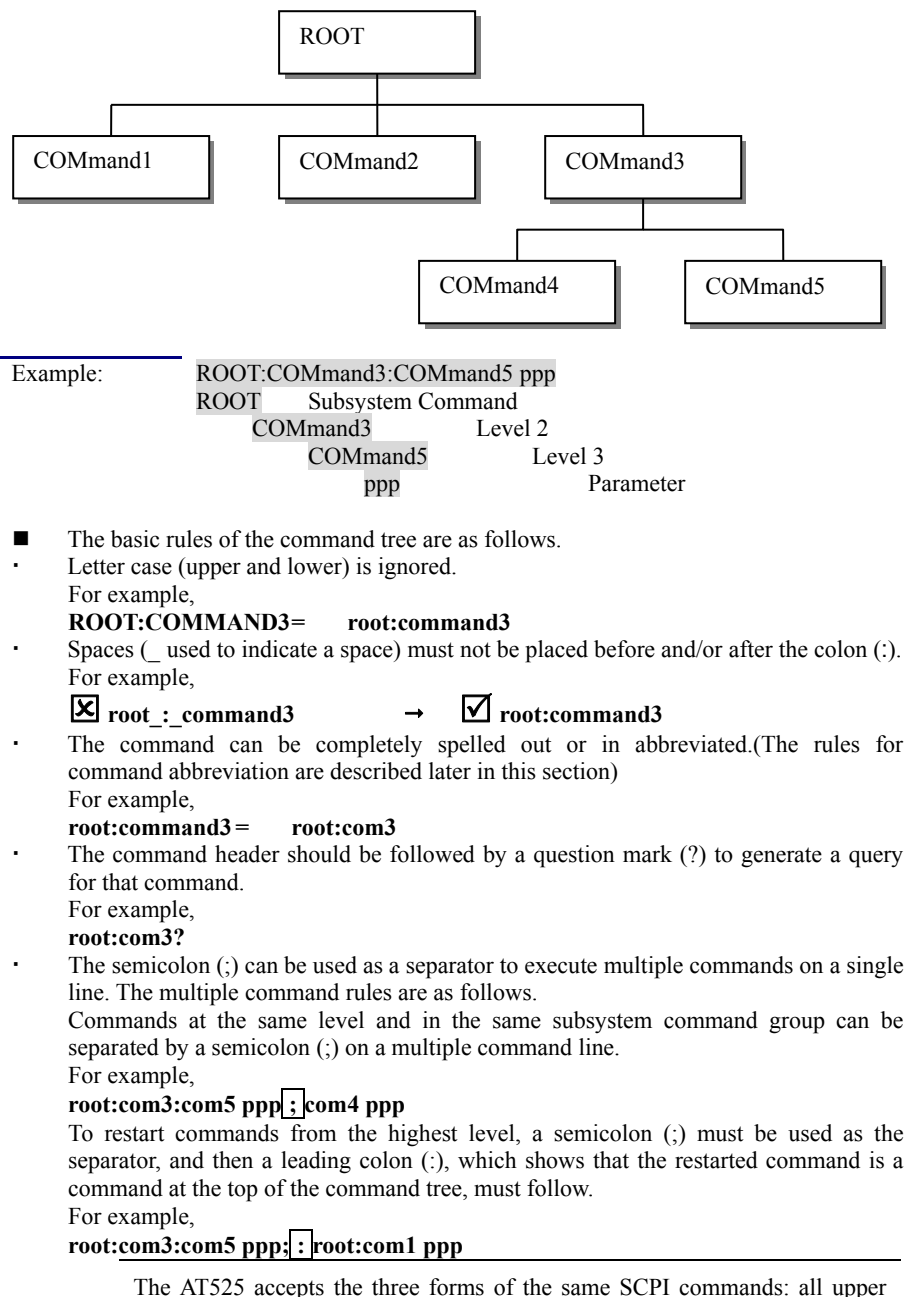

case, all lower case, and mixed upper and lower case.

## **8.4 Header and Parameters**

The commands consist of a command header and parameters. (See the following.)

For example comp:nom  $100.0e3$ Header Parameter

- Headers can be of the long form or the short form. The long form allows easier understanding of the program code and the short form allows more efficient use of the computer.
- Parameters may be of two types as follows.

(A) Character Data and String Data Character data consists of ASCII characters. The abbreviation rules are the same as the rules for command headers.

- (B) Numeric Data
	- (a) **<**integer>: For example, 1,+123,-123
	- (b) **<**float>: For example, 1.23e3, 5.67e-3, 123k, 1.23M, 2.34G, 1.234
	- $(c)$  <scifloat>: For example,  $+1.23456e+03$

The available range for numeric data is 9.9E37. When numeric data is used as a parameter, the suffix multiplier mnemonics and suffix units (The suffix multiplier must be used with the suffix unit) can be used for some commands as follows.

Table 8-1 Multiplier Mnemonics

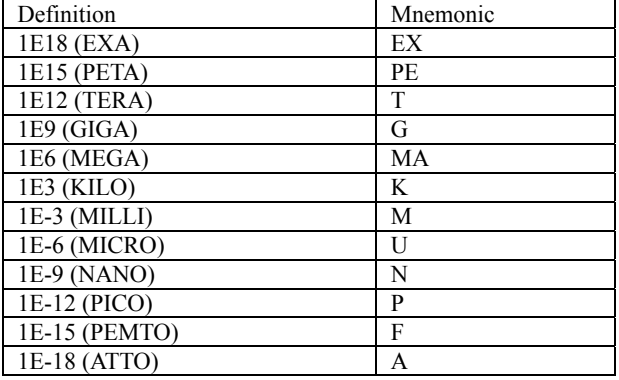

## **8.5 Command Reference**

All commands in this reference are fully explained and listed in the following functional command order.

- **•** DISPlay Subsystem
- **•** FUNCtion Subsystem
- **•** FETCh Subsystem
- COMParator Subsystem
- **•** CORRection Subsystem
- TRIGger Subsystem
- **•** ERRor Subsystem

Common Command:

- $\bullet$  IDN?
- $\bullet$  SAV
- $\bullet$  TRG

## **8.6 DISPlay Subsystem**

The DISP Subsystem command group sets the display page.

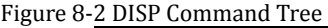

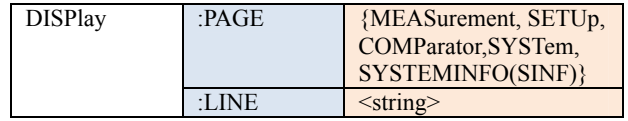

### **8.6.1 DISP:PAGE**

The :PAGE command sets the display page.

The :PAGE? Query returns the abbreviated page name currently displayed on the LCD screen.

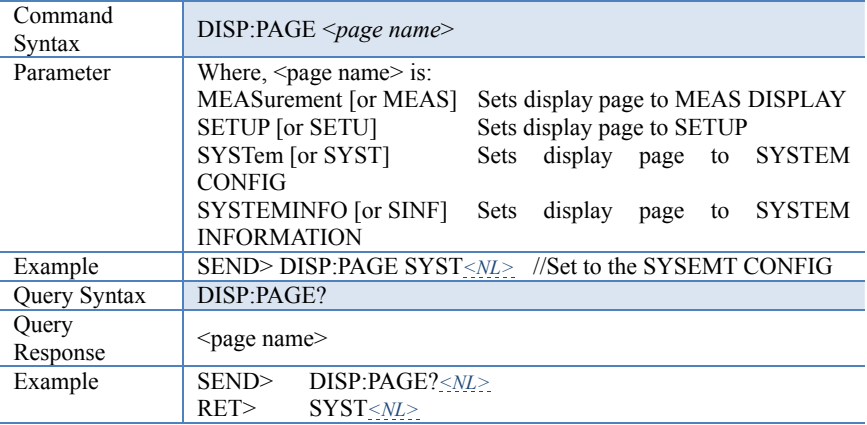

### **8.6.2 DISP:LINE**

The :LINE command enters an arbitrary comment line of up to 30 ASCII characters in the comment field.

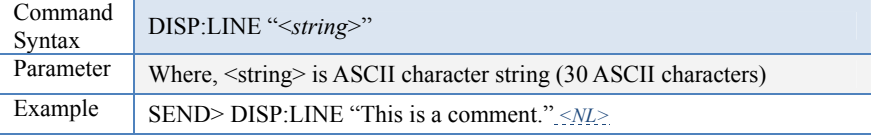

## **8.7 FUNCtion Subsystem**

The FUNCtion subsystem command group sets the measurement function, the

measurement range, monitors parameter control. Figure 8-3 FUNCtion Subsystem Tree

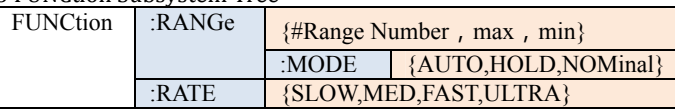

## **8.7.1 FUNCtion:RANGe**

The FUNCtion:RANGe command sets the range.

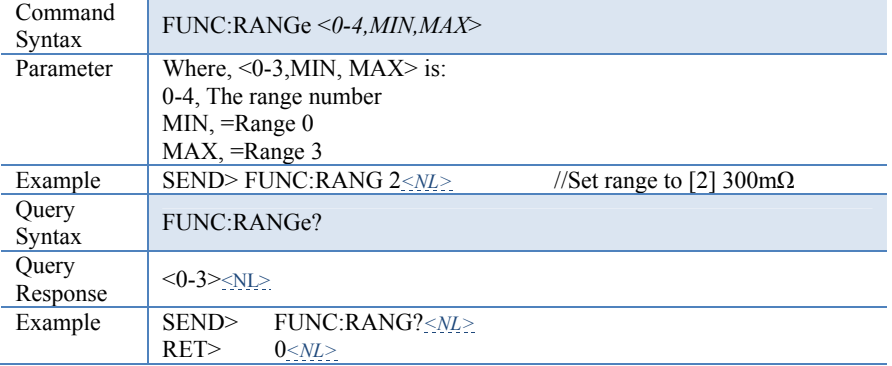

## **8.7.2 FUNCtion:RANGe:MODE**

The FUNCtion:RANGe:MODE command sets the range mode.

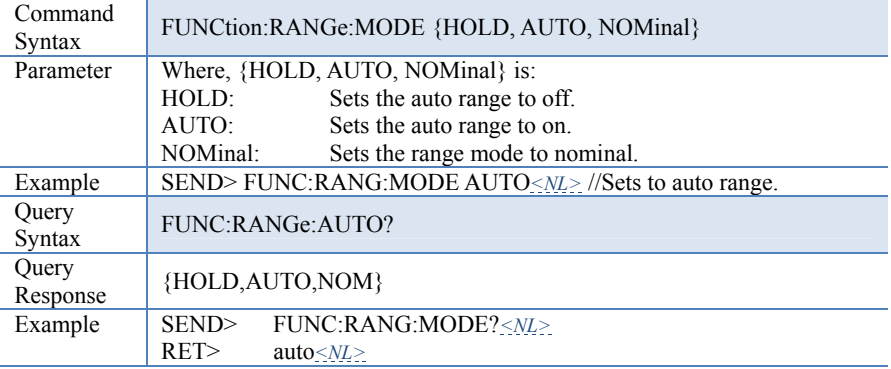

### **8.7.3 FUNCtion:RATE**

The FUNCtion:RATE command sets the test speed.

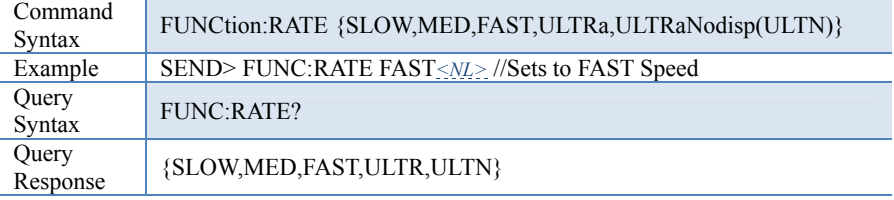

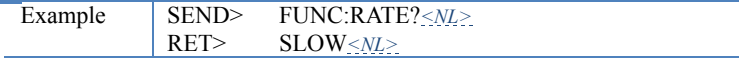

## **8.8 COMParator Subsystem**

The COMParator subsystem command group sets the comparator function, including its ON/OFF setting, limit mode, and limit values.

Figure 8-4 COMParator Subsystem Command Tree

| COMParator | BEEP       | ${OFF, GD,NG}$       |                            |  |
|------------|------------|----------------------|----------------------------|--|
|            | :RMODe     | {OFF, SEO, PER, ABS} |                            |  |
|            | :VMODe     | {OFF, SEO, PER, ABS} |                            |  |
|            | :TOLerance | <b>RNOMinal</b>      | $\le$ float $\ge$          |  |
|            |            | <b>VNOMinal</b>      | $\le$ float $\ge$          |  |
|            |            | <b>RLIMIT(RLMT)</b>  | <lower, upper=""></lower,> |  |
|            |            | <b>VLIMIT(VLMT)</b>  | <lower, upper=""></lower,> |  |

#### **8.8.1 COMParator:RMODe**

The :COMParator:RMODe command sets resistance limit mode of the comparator function.

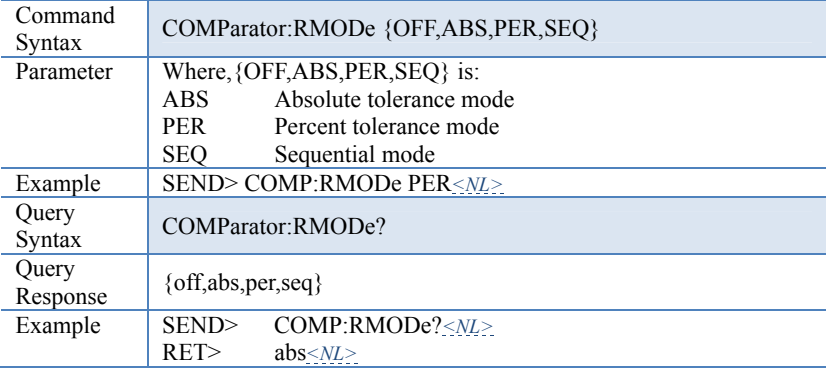

#### **8.8.2 COMParator:VMODe**

The :COMParator:VMODe command sets voltage limit mode of the comparator function.

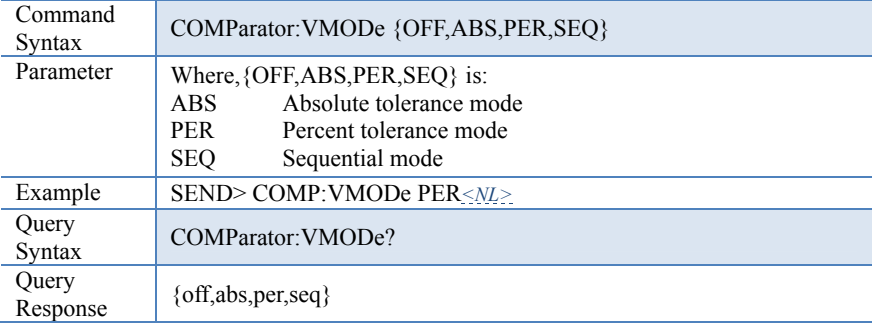

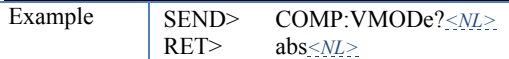

#### **8.8.3 COMParator:BEEP**

COMP:BEEP sets the beep feature.

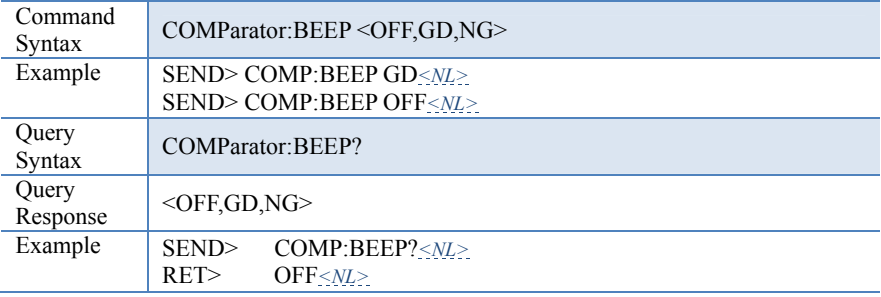

### **8.8.4 COMParator:TOLerence:RNOMinal**

The COMParator:TOLerence:RNOMinal command sets resistance nominal value for the tolerance mode of the comparator function.

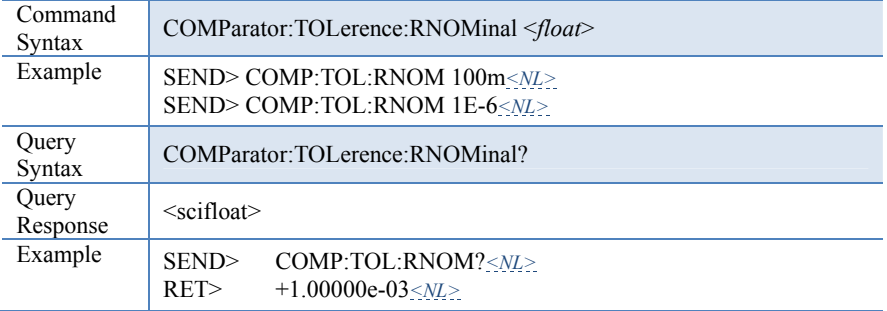

#### **8.8.5 COMParator:TOLerence:RLiMiT**

The COMParator:TOLerence:RLiMiT command sets resistance lower/upper limit values.

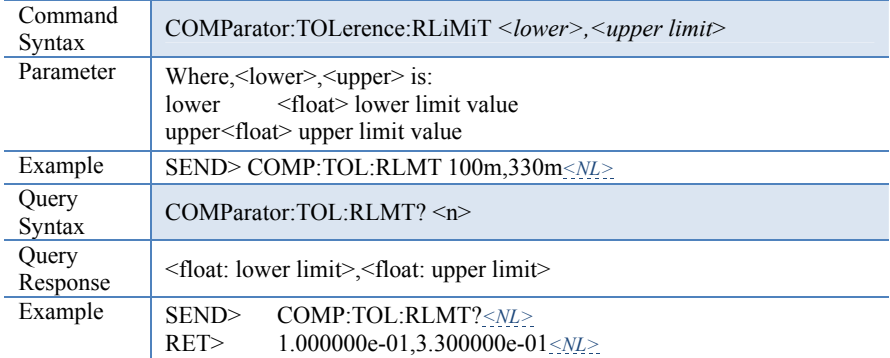

#### **8.8.6 COMParator:TOLerence:VNOMinal**

The COMParator:TOLerence:VNOMinal command sets resistance nominal value for the tolerance mode of the comparator function.

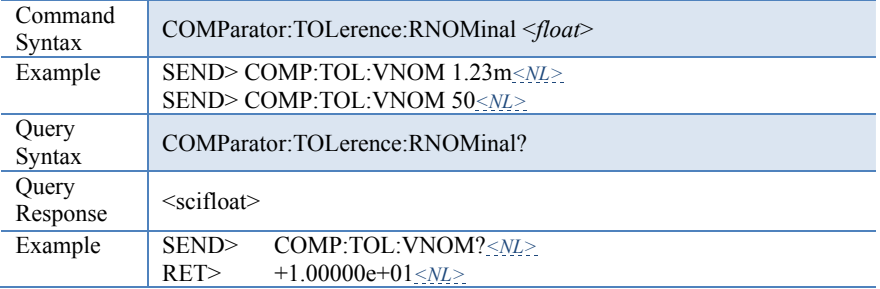

#### **8.8.7 COMParator:TOLerence:VLiMiT**

The COMParator:TOLerence:VLiMiT command sets voltage lower/upper limit values.

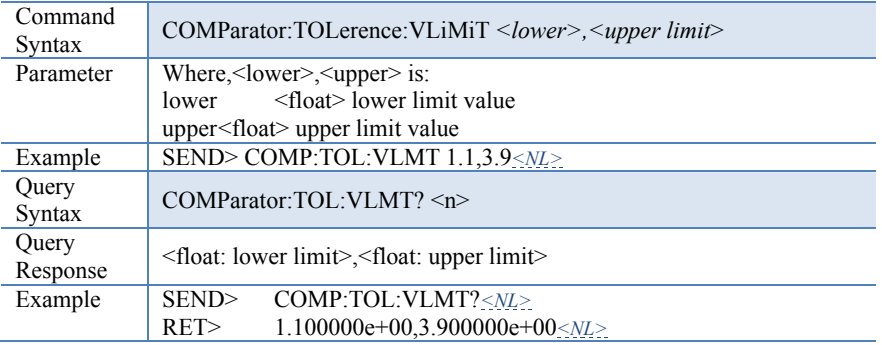

## **8.9 TRIGger Subsystem**

The TRIGger subsystem command group is used to enable a measurement and to set the trigger mode.

Figure 8-5 TRIGger Subsystem Command Tree

| TRIGger | [:IMMediate] |               |
|---------|--------------|---------------|
|         | :SOURce      | {INT.MAN.BUS} |
| TRG     |              |               |

### **8.9.1 TRIGger[:IMMediate]**

The TRIGger[:IMMediate] command causes the trigger to execute one measurement under BUS trigger mode.

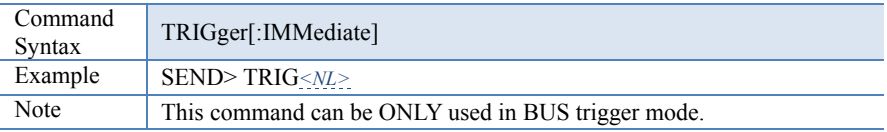

## **8.9.2 TRIGger:SOURce**

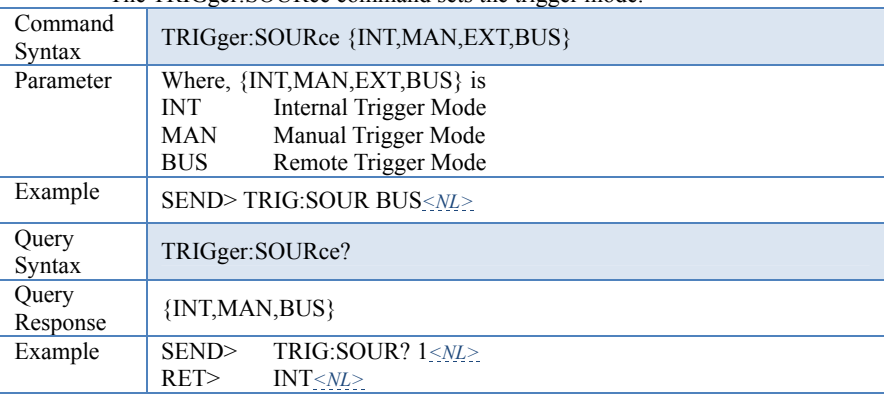

The TRIGger:SOURce command sets the trigger mode.

#### **8.9.3 TRG**

The TRG command (trigger command) performs the same function as the Group Execute Trigger command but return the test result.

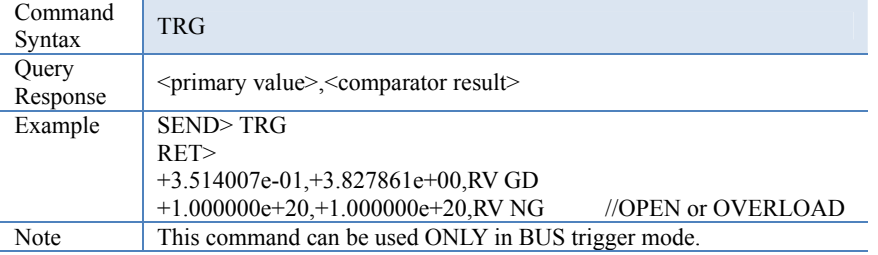

## **8.10 FETCh Subsystem**

The FETCh subsystem command group is a sensor-only command which retrieves the measurement data taken by measurement(s) initiated by a trigger, and places the data into the output buffer.

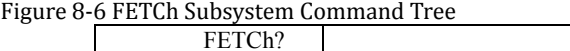

#### **8.10.1 FETCh?**

The FETCh? retrieves the latest measurement data and comparator result.

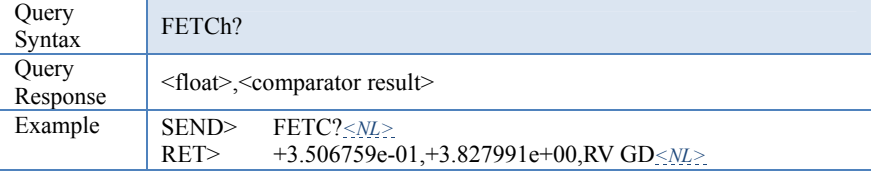

## **8.11 CORRection Subsystem**

The CORRection subsystem command group to execute the short circuit clear zero correction function.

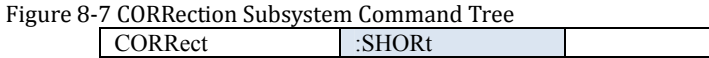

#### **8.11.1 CORRection:SHORt**

The CORRection:SHORt command execute the short-circuit clear zero for all ranges.

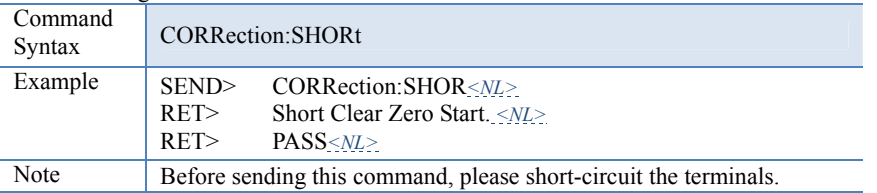

## **8.12 SYSTem subsystem**

Figure 8-8 SYSTem commad tree

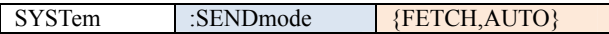

#### **8.12.1 SYSTem:SENDmode**

SYST:SEND command sets the RS-232 Result Send Mode.

Please refer to Page.24 Section 0

NOTE: If you use Applent Software, please make sure that the [SHAKE HAND] was turned OFF.

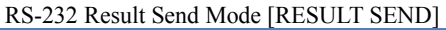

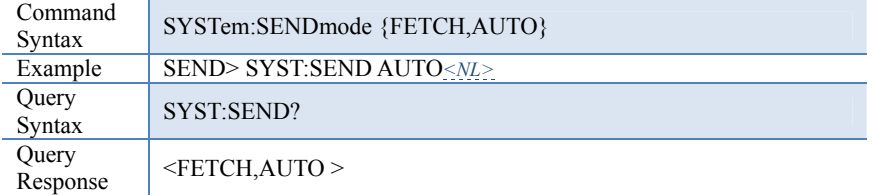

## **8.13 ERRor Subsystem**

The ERRor subsystem retrieves last error information.

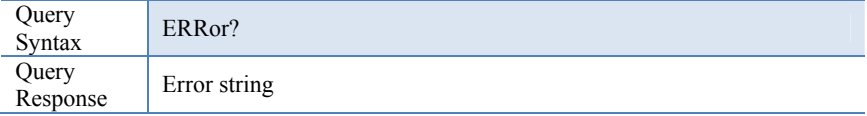

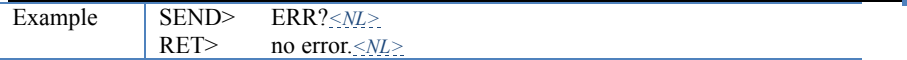

## **8.14 IDN?**

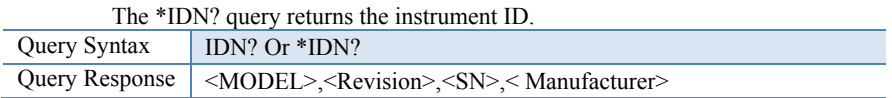

## **8.15 SAV**

The SAV command will save all changed settings into internal flash disk.

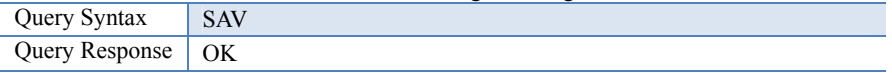

## **9. Specification**

This chapter describes:

- Basic Specifications
- Dimensions

## **9.1 General Specifications**

Accuracy is defined as meeting all of the following conditions.

- Temperature: 23℃±5℃
- $\bullet$  Humidity:  $\leq 65\%$  R.H.
- **•** Correction: Short-circuit Clear Zero
- Warming Time: >60min
- Adjustment Time: 12months

Working Environment:

 Nominal: Temperature 15℃~35℃ Humidity<80%RH Working: Temperature 10℃~40℃ Humidity10~90%RH Storage: Temperature 0℃~50℃ Humidity10~90%RH

### **9.2 About Accuracy**

Accuracy is calculated from the reading error  $(\pm\%$  rdg.) determined by the measurement value and range, and the digit error  $(\pm \text{ dgt.})$ . Calculation Example:

Measurement value: 1  $\Omega$ , Measurement range: 3  $\Omega$ 

Specified accuracy (from table below):  $\pm 0.5\%$  rdg.,  $\pm 5$  dgt.

(A) Reading error ( $\pm\%$  rdg.): 1 [ $\Omega$ ] × 0.5% =  $\pm$ 0.005 [ $\Omega$ ]

(B) Digit error ( $\pm$  dgt.):  $\pm$ 5 dgt. =  $\pm$ 0.0005 [Ω] (at 0.0001 Ω resolution)

(C) Total error  $(A + B)$ :  $\pm 0.0055$  [ $\Omega$ ]

Applying total error (C) to the measurement value of 1  $\Omega$  gives an error limit of 0.9945 to 1.0055 Ω.

### **9.3 AC Resistance Range**

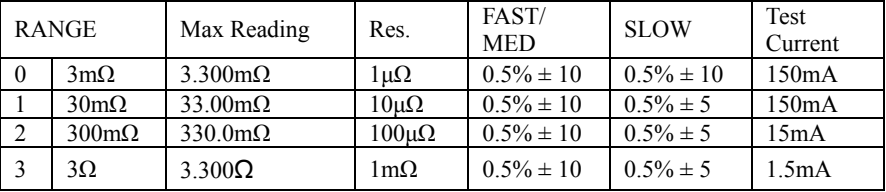

## **9.4 DC Voltage Range**

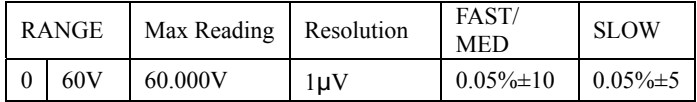

## **9.5 Features**

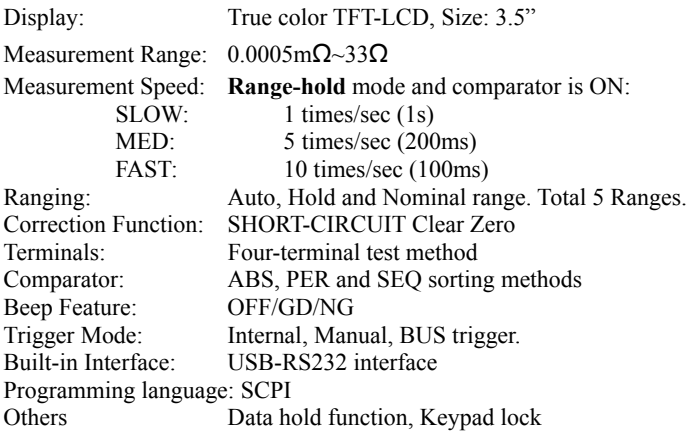

## **9.6 Environment**

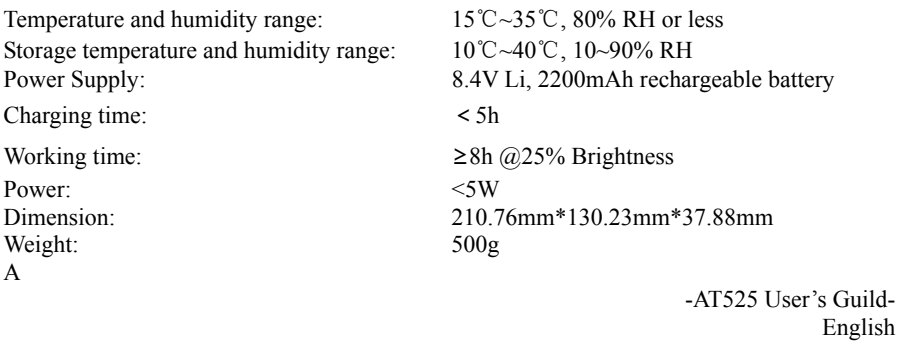

©2005-2014 Applent Instruments Ltd.